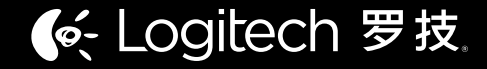

### UC°9000 **WIRELESS HEADPHONES USER GUIDE**

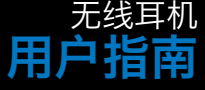

LIE

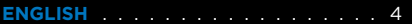

简体中文 16

# **POWER UP.**

# **SYNC UP.**

PLAY.

**PRESS** 

#### **Turn on the UE 9000 Wireless Headphones.**

Turn on your Ultimate Ears 9000 Wireless Headphones. The Bluetooth® LED should blink blue rapidly, indicating that the headphones are discoverable.

#### **Pair your headphones with your Bluetooth-enabled device.**

Apple iOS®

Go to Settings > General > Bluetooth. Turn on Bluetooth. Select "UE 9000" from "Devices."

**Optional: Pair additional Bluetooth-enabled devices.**

You can pair your headphones with up to eight devices. To do so:

1. Move the slider to the "Bluetooth" position and hold it there until the Bluetooth LED blinks rapidly blue, indicating that the headphones are discoverable. 2. Complete pairing according to the instructions on the previous page. 3. Press play on the device you've just paired.

When you've successfully paired a device, the Bluetooth LED will turn solid blue. If pairing times out (the LED will blink slowly), move the slider to the "Bluetooth" position and hold it there until the LED starts rapidly blinking again.

## **WHAT'S IN THE BOX:**

- **O** UE 9000 Wireless Headphones
- 2 Molded travel case
- Optional audio cable with on-cord mic and controls
- 4 USB charging cable
- **6** AC adapter
- <sup>1</sup>/<sub>4</sub>-inch (6.35 mm) adapter
- **Microfiber polishing cloth**

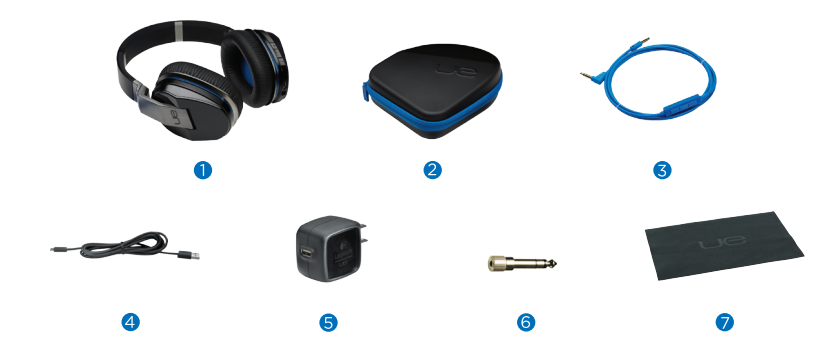

### **GET TO KNOW YOUR UE 9000 WIRELESS HEADPHONES.**

- On/Off/Bluetooth connection slider **B** Bluetooth LED Battery level LED
- Volume up Click, or press and hold Play/Pause Single click Call answer/hang up Single click to answer/ Next track Double click Previous track-**Commencer Commence** Triple click press and hold to hang up Music/Calling On-ear controls On-cord controls
- Volume down Click, or press and hold

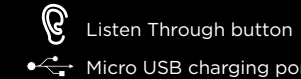

- $\leftrightarrow$  Micro USB charging port
- 5.5 mm input (Interrupts Bluetooth connection when connected)

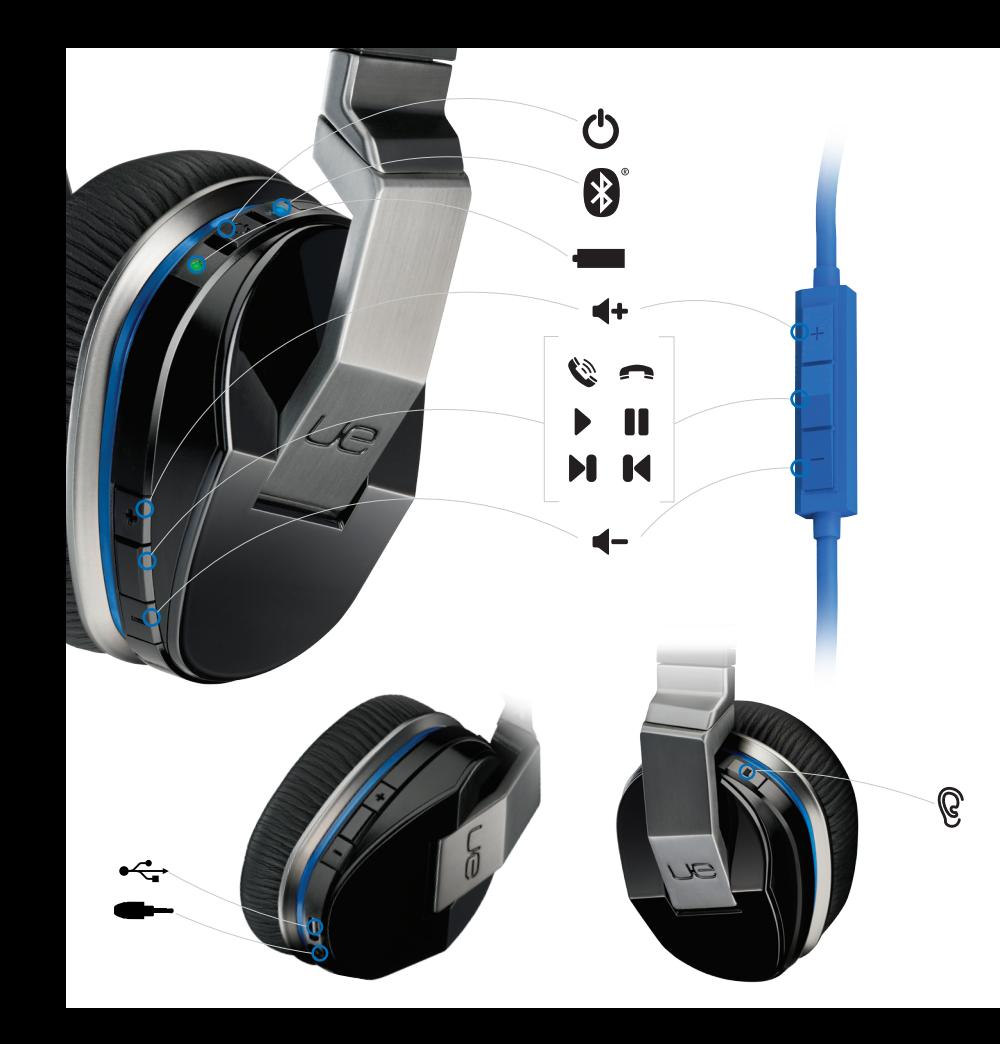

#### **FEATURES: LED BEHAVIOR.**

- Off Headphones off or connected to an audio source via the 3.5 mm jack
- Blue (blinking rapidly): Discoverable/pairing mode
- Blue (blinking slowly): Connecting
- Blue (solid): Connected

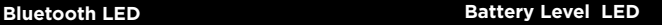

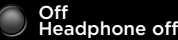

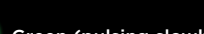

Green (pulsing slowly): Charging

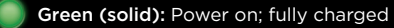

Red: Low battery

When in wireless mode, all LEDs turn off automatically. However, the LEDs will illuminate when there is a pairing change or a control is activated.

To use the "listen through" feature, press the Listen Through button once. Your music will be muted and environmental sounds will be amplified into your headphones. To resume listening to music, simply press the Listen Through button again.

The "listen through" feature is only available in wireless mode while listening to music. It is not available in wired mode or during phone calls.

#### **FEATURES: CHARGING.**

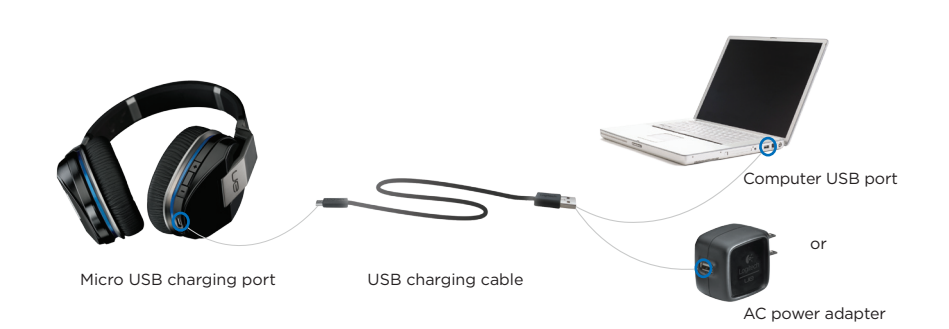

Typically a three-hour charge through an AC outlet provides up to 10 hours of power, and you can use your headphones while they're charging.

When the battery level LED turns red, you should recharge your headphones. To do so:

- 1. Charge the headphones via the supplied AC adapter or USB. The battery level LED will pulse green.
- 2. When your headphones are fully charged, the battery level LED will glow

solid green.<br>L. All Manuals Search And Download. All Manuals Search And Download.

#### **FEATURES: TRAVEL STORAGE.**

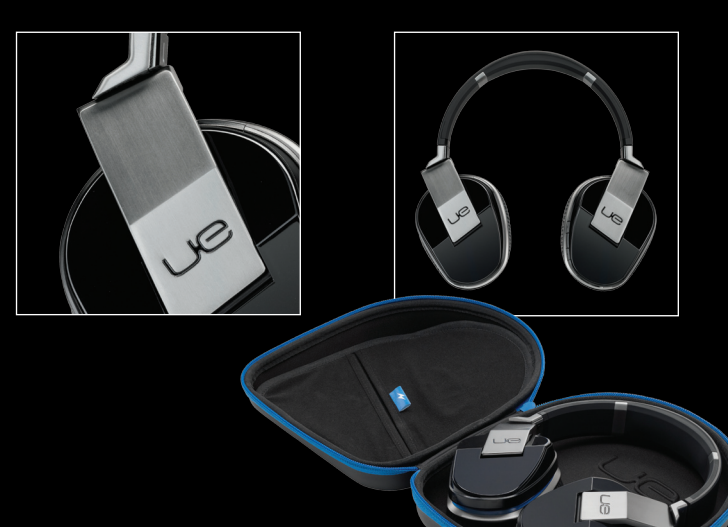

To safely store your headphones while you're on the go:

- 1. Swivel the ear cups until they "click".
- 2. Place the headphones flat in their case.
- 3. Place the AC adapter in the top pocket.
- 4. Place all cables and accessories in the bottom pocket.

### **PRODUCT CENTRAL.**

There's more information and support available for your product online.

Visit Product Central, where you can:

- • Browse online articles and tutorials.
- Find tips about usage and information about additional features.
- • Get help troubleshooting a problem.
- Download the latest software for your product.
- Find online documentation and warranty information.
- Connect with other users in our Community Forums to get advice, ask questions and share solutions.
- • Order spare parts (when available).

Go to www.logitech.com/support/ue9000 O

#### **TROUBLESHOOTING.**

If your headphones are not working or pairing/connecting properly, try the following:

- Move closer. The range of the Bluetooth wireless connection is up to 10 meters or 30 feet.
- Recharge, particularly if the battery level LED is red. See "Charging."
- Try increasing the volume on the headphones, on your device or in your media application. And if you're connected to a computer, check the volume settings for your operating system.
- Enable Bluetooth on your device, and then select "UE 9000" from the Bluetooth device list.
- • To fix a Bluetooth connection by repairing:
	- 1. On your device: Delete "UE 9000" from the Bluetooth device list
	- 2. On the headphones: Move the slider to "Bluetooth" and hold until the Bluetooth LED blinks blue
	- 3. On your device: Select "UE 9000" from the Bluetooth device list 4. From the media player on your Bluetooth device: Select "UE 9000"
- For computers, you may need to specify the headphone as the input/output device for your operating system.

### **WHAT DO YOU THINK?**

Please take a minute to tell us.

O www.logitech.com/ithink

### **PRODUCT SUPPORT.**

www.logitech.com/support/ue9000

#### **BATTERY REMOVAL AND RECYCLING**

**HEADPHONE DISASSEMBLY**

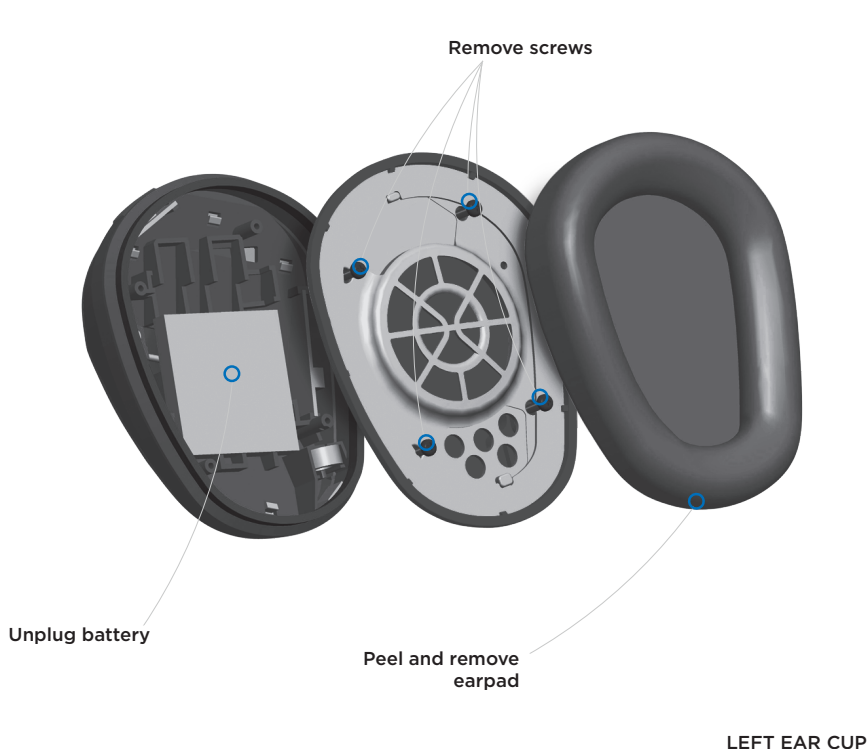

- 1. Peel and remove the ear pad from the left ear cup.
- 2. Remove screws to disassemble the speaker chamber.
- 3. Unplug the old battery.
- 4. Dispose of old battery at an authorized battery recycling center.  $\widetilde{\mathbb{R}}$

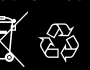

n. All Manuals Search And Download. **From Way 19 and Way 19 and Way 19 and Way 19 and Search And Download.** 

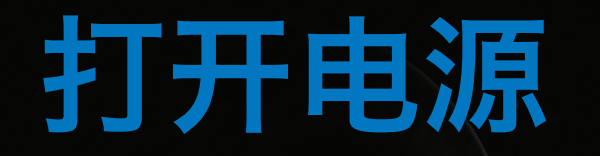

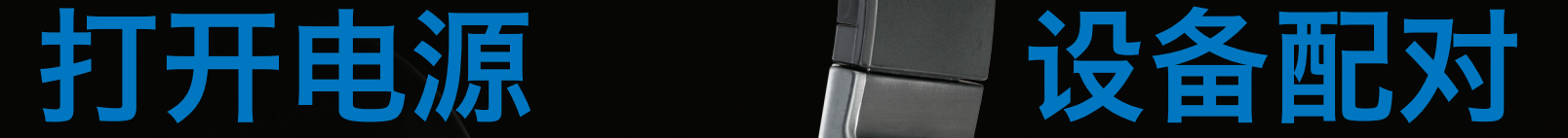

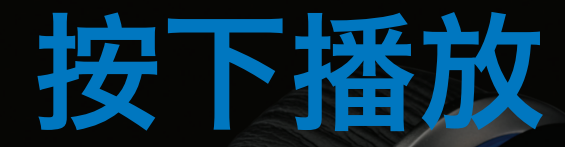

按下媒体设备上的播放键。

#### 可选: 与更多支持蓝牙的设备配对

这款耳机最多可与八个设备配对。 要进行此操作:

1. 将滑动开关推至蓝牙指示灯位置并维持直至蓝牙 LED 指示灯快速闪烁再松开,表示耳机处于 可被搜索状态。

2. 按照上一页的说明完成配对。

3. 在刚完成配对的设备上按下播放键。

当您已成功配对设备时,蓝牙 LED 指示灯将变为稳定的蓝灯。 如果配对超时(LED 指示灯将缓慢闪烁),将滑动开关移动到蓝牙指示灯位置,按住开关直至 LED 指 示灯再次开始快速闪烁。

#### 开启 UE 9000 无线耳机。

开启您的 Ultimate Ears 9000 无线耳机。 蓝牙® LED 指示灯应快速闪烁蓝灯, 表示耳机处于可被搜索状态。

#### 将您的耳机与蓝牙设备配对。

苹果iOS®设备 转到"设置">"通用">"蓝牙"。 开启蓝牙。 从"设备"选择"UE 9000"。

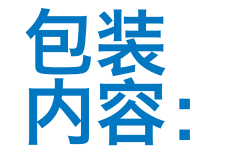

#### **● UE 9000 无线耳机** 2 旅行收纳盒

- 6 带有内置麦克风和线控功能的音频连接线
- 4 USB 充电连接线
- 6 交流电源适配器
- ¼ 英寸(6.35 毫米)适配器
- 超细纤维擦拭布

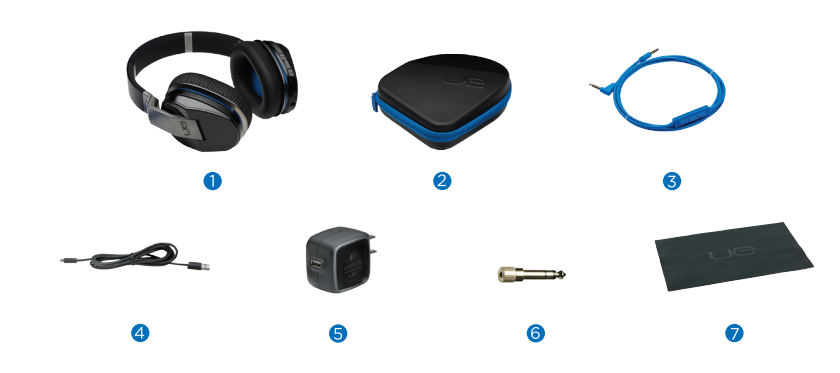

## 了解您的 UE 9000 无 线耳机。

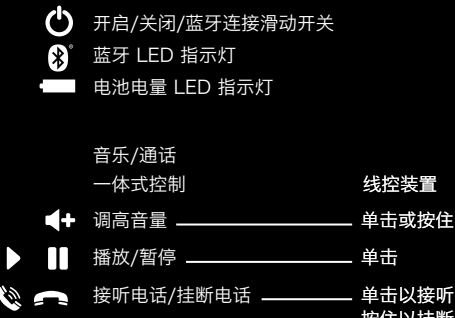

单击以接听电话/ 按住以挂断电话 双击 下一曲目 上一曲目 —————————— 单击三下 单击或按住 调低音量

**Q** Listen Through (静音) 按钮 ●<< 微型 USB 充电端口  $\leftarrow$  3.5 毫米输入插孔 (连通时将中断蓝牙连接)

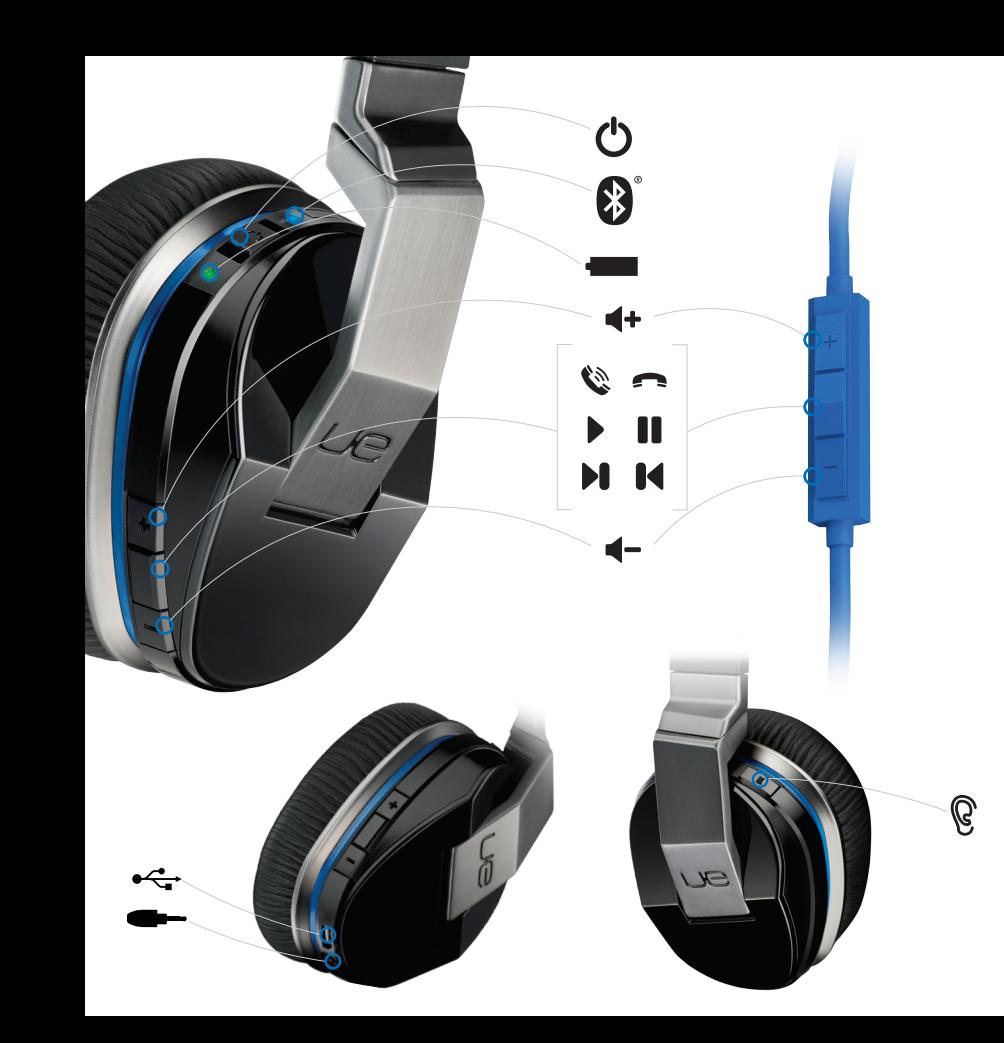

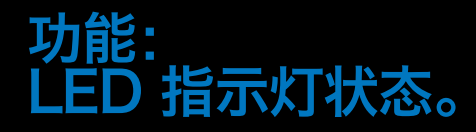

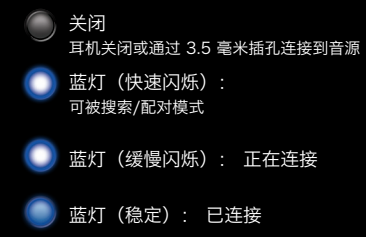

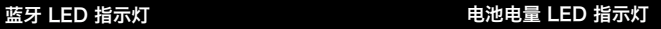

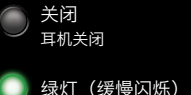

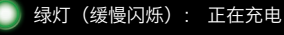

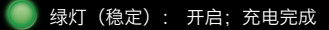

红灯: 电池电量不足

在处于无线模式时,所有 LED 指示灯将自动关闭。 但是,当配对发生变化或控制按键被激活时,将会亮 起 LED 指示灯。

若要使用"静音"功能,请按一次 Listen Through 按钮。 音乐将变为静音,而环境声音将在耳机中放 大。 若要继续聆听音乐,只需再次按下 Listen Through 按钮即可。

"静音"功能仅在无线模式下聆听音乐时可用。 在有线模式下或手机通话期间不可用。

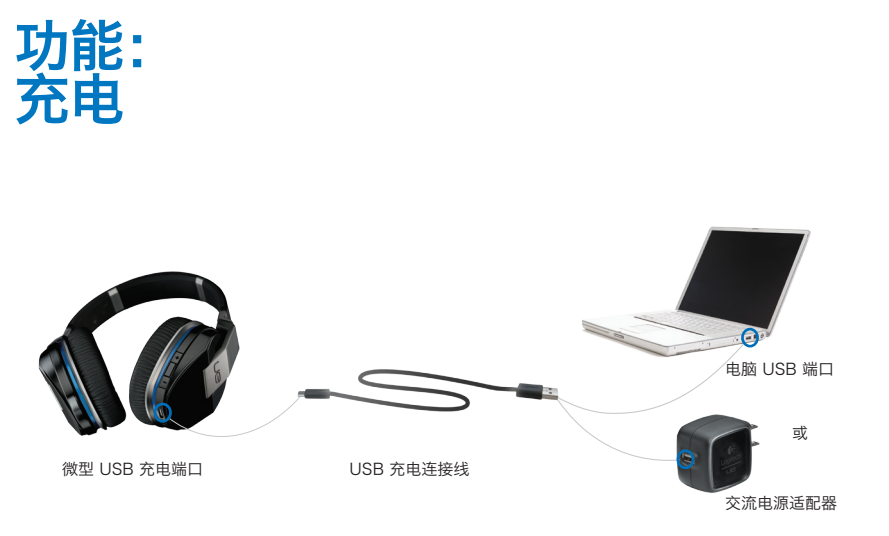

通常,通过交流电源插座充电三个小时可提供最长达 10 个小时的电量,而且充电时可以使用您的耳机。 当电池电量 LED 指示灯变为红色时,表示您应为耳机充电。 要进行此操作:

1. 通过随附的交流电源适配器或 USB 充电连接线为耳机充电。 电池电量 LED 指示灯将闪烁绿 灯。 2. 当耳机充满电时, 电池电量 LED 指示灯将变为稳定的绿灯。

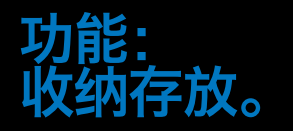

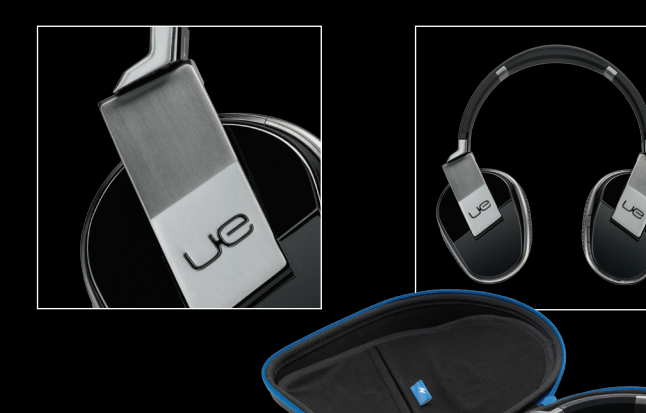

外出时若要安全存放您的耳机,请按以下说明进行操作:

1. 旋转耳套直至听到"卡嗒声"。 2. 将耳机平放在收纳盒里。 3. 将交流电源适配器放入顶部口袋。 4. 将所有连接线和配件放入底部口袋。

### 产品中心。

我们的网站提供有关于本产品的详细信息和支持服务。

请访问"产品中心",在此您可以:

- 浏览在线文章和教程。
- 查看使用技巧和关于更多功能的信息。
- 获取疑难解答的帮助。
- 下载最新的产品软件。
- 查看在线文档和保修信息。
- 通过"社区论坛"与其他用户交流,获得建议,提出问题,分享解决办法。
- • 订购备用部件(若有供应)。

访问 www.logitech.com/support/ue9000 O

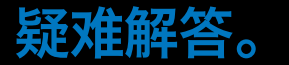

#### 您对本产品有何感想?

如果您的耳机无法正常工作或无法进行正常配对/连接,请尝试下列操作:

- 移近一点。 蓝牙无线连接的范围最长为 10 米或 30 英尺。
- 为其充电, 尤其是电池电量 LED 指示灯变为红色时。 请参阅"充电"。
- 尝试调高耳机、设备或媒体应用程序的音量。 如果已连接到电脑,请检查操作系统的音量设置。
- 在设备上启用蓝牙,然后从蓝牙设备列表中选择"UE 9000"。
- 要通过重新配对修复蓝牙连接问题:
	- 1. 在您的设备上: 从蓝牙设备列表中删除"UE 9000" 2. 在耳机上: 将滑动开关推动到蓝牙指示灯位置并维持直至蓝牙 LED 指示灯闪烁蓝灯 3. 在您的设备上: 从蓝牙设备列表中选择"UE 9000" 4. 从蓝牙设备上的媒体播放器中: 选择"UE 9000"
- 如果连接的是电脑,可能需要将耳机指定为操作系统<u>的输入/输出设备。</u>

请访问 www.logitech.com/support/ue9000 获取帮助

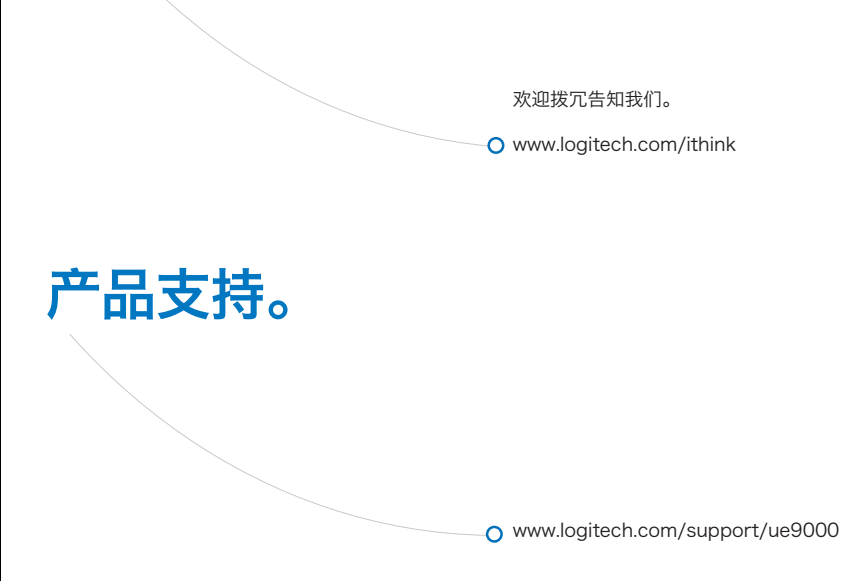

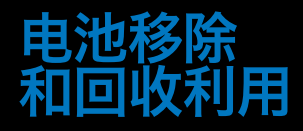

- 1. 拆开并移除左侧耳罩上的耳垫。
- 2. 卸下螺丝, 拆卸扬声器。
- 3. 取出旧电池。
- 4. 通过经授权的 电池回收中心对旧电池进行弃置。

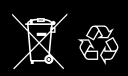

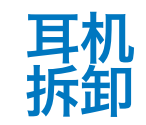

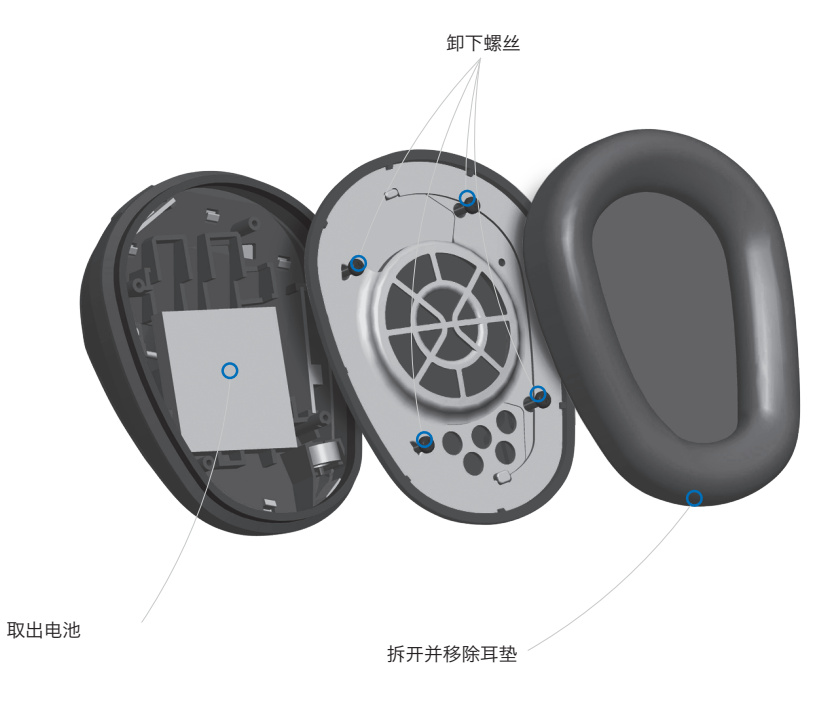

© 2012 Logitech. Logitech, the Logitech logo, the Logitech 罗技 UE logo, and other Logitech marks are owned by Logitech and may be registered. All other trademarks are the property of their respective owners. Logitech assumes no responsibility for any errors that may appear in this manual. Information contained herein is subject to change without notice.

版权所有 ©2012 年罗技。罗技、罗技标志、罗技 UE 标志和其他罗技商标均归罗技所有,并或已注册。 所有其它商标均是其各自所有者的财产。罗技对于本手册中可能出现的任何错误不承担任何责任。本手册 中包含的信息如有更改,恕不事先通知。

1. All Manuals Search And Download.

Table of Toxic and Hazardous Substances/Elements and their Content

#### 产品中有毒有害物质或元素的名称及含量<br>根据中国<<电子信息产品污染控制管理办法>>

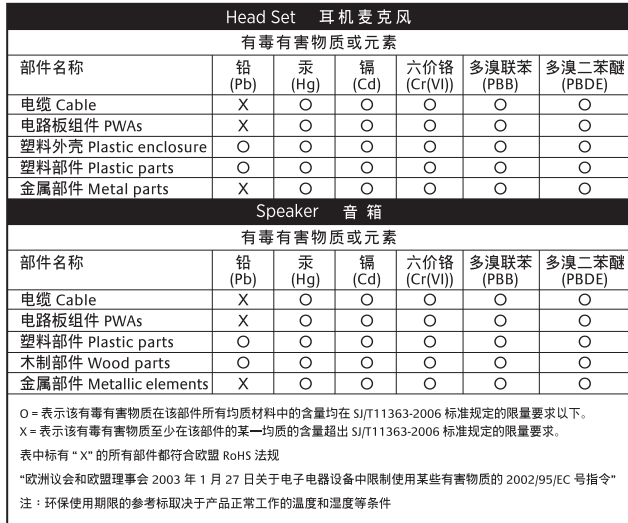

 $\bigcirc$ 

# (6-Logitech 罗技.

**www.logitechUE.com**

620-004372.004

Free Manuals Download Website [http://myh66.com](http://myh66.com/) [http://usermanuals.us](http://usermanuals.us/) [http://www.somanuals.com](http://www.somanuals.com/) [http://www.4manuals.cc](http://www.4manuals.cc/) [http://www.manual-lib.com](http://www.manual-lib.com/) [http://www.404manual.com](http://www.404manual.com/) [http://www.luxmanual.com](http://www.luxmanual.com/) [http://aubethermostatmanual.com](http://aubethermostatmanual.com/) Golf course search by state [http://golfingnear.com](http://www.golfingnear.com/)

Email search by domain

[http://emailbydomain.com](http://emailbydomain.com/) Auto manuals search

[http://auto.somanuals.com](http://auto.somanuals.com/) TV manuals search

[http://tv.somanuals.com](http://tv.somanuals.com/)